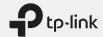

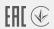

# **Quick Installation Guide**

Mobile Wi-Fi

## **LED Indicators**

|                    | 0              | F 1                                                |
|--------------------|----------------|----------------------------------------------------|
| LED                | Status         | Explanation                                        |
| (Wi-Fi)            | On/Off         | Wi-Fi is enabled or disabled.                      |
| (Internet)         | On/Off         | Internet service is available or unavailable.      |
| (III)<br>(Battery) | Solid Green    | Mobile Wi-Fi has enough power or is fully charged. |
|                    | Blinking Red   | The battery level is lower than 10%.               |
|                    | Blinking Green | Mobile Wi-Fi is charging.                          |
|                    | Off            | Power is off.                                      |
|                    |                |                                                    |

The LEDs will turn off automatically after idling for 30 seconds. To check the LED status, press the Power button to turn them on again.

# 1. Install the SIM Card and Battery

- a. Remove the back cover.
- b. Install your SIM card.
- c. Install the provided battery.
- d. Note down the default SSID and Wireless Password. Then replace the cover.

TP-I ink XXXX

Wireless Password:

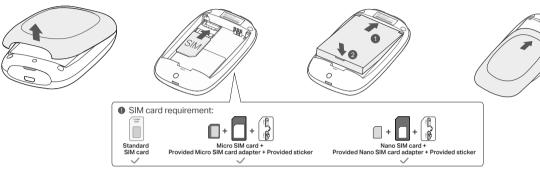

## 2. Connect to the Internet

- a. Press and hold the Power button to power on the Mobile Wi-Fi.
- b. Connect your wireless device to the Mobile Wi-Fi using the SSID and the Wireless Password you have noted down.

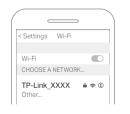

SSID: TP-Link\_XXXX Wireless Password: XXXXXXXX

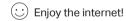

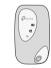

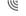

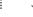

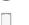

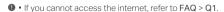

• By default, Power Saving is enabled and the Mobile Wi-Fi will turn off Wi-Fi when no wireless devices are connected to it for 10 minutes. To resume the Wi-Fi connection, press the Power button.

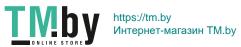

<sup>\*</sup> Images are for demonstration only.

## Managing Your Mobile Wi-Fi

Manage your Mobile Wi-Fi using any of the methods below. You can customize Wi-Fi settings, block Wi-Fi devices and more.

### tpMiFi App

1. Get the tpMiFi app from App Store or Google Play, or by scanning the QR code.

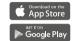

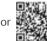

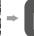

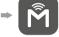

- 2. Connect your wireless device to the Mobile Wi-Fi
- 3. Create a password to log in.

### Web Management Page

- 1. Connect your wireless device to the Mobile Wi-Fi. If it is a computer, make sure it is set to obtain an IP address automatically.
- 2. Launch a web browser and visit http://tplinkmifi.net or http://192.168.0.1. Create a password to log in.

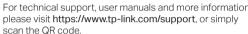

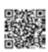

## Charging Your Mobile Wi-Fi

### Method 1

### Method 2

Via a Wall Outlet (Recommended)

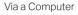

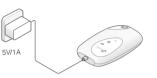

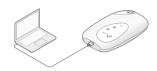

- The Battery LED will be solid green when the Mobile Wi-Fi is fully charged.
- The power adapter is not provided by TP-Link.

## FAQ (Frequently Asked Questions)

### Q1. What should I do if I cannot access the internet (the Internet LED @ doesn't light up)?

- A. Visit the web management page (http://tplinkmifi.net) on your phone, and check the following:
- Check PIN status
- If the current SIM card status is PIN Locked, your SIM card is PIN protected and you need to unlock it using the PIN code provided by your mobile carrier
- Verify the mobile carrier parameters
- 1. Go to Dial-up, tap View profile details, and verify that the parameters (i.e. APN, username and password) provided by your mobile carrier are correct.
- 2. If the parameters are not correct, return to the Dial-up page and create a new profile with the correct information.

#### Check the Data Roaming settings

- If your SIM card is operated in a roaming service area, go to Dial-up, enable Data Roaming and tap Done.
- Check Mobile Data
- Go to Dial-up to verify that Mobile Data is On. If not, enable it and tap Done.
- Check Data Limit
- Go to Device > Data Usage Settings to check whether your data usage has exceeded the Total/Monthly allowance.

### Q2. How do I restore the Mobile Wi-Fi to its factory default settings?

A. With the Mobile Wi-Fi powered on, remove the cover, then use a pin to press and hold the Reset button until all LEDs turn on momentarily. Note: Restoring the device to its factory defaults will clear all your settings.

## Safety Information

- Keep the device away from water, fire, humidity or hot environments.
- Do not attempt to disassemble, repair, or modify the device. If you need service. please contact us.
- Do not use the device where wireless devices are not allowed.

#### CAUTION!

- Avoid replacement of a battery with an incorrect type that can defeat a safeguard.
- Avoid disposal of a battery into fire or a hot oven, or mechanically crushing or cutting of a battery, that can result in an explosion.
- Do not leave a battery in an extremely high temperature surrounding environment that can result in an explosion or the leakage of flammable liquid or gas. Do not leave a battery subjected to extremely low air pressure that may result in an explosion or the leakage of flammable liquid or gas.

#### CAUTION!

Risk of explosion if the battery is replaced by an incorrect type.

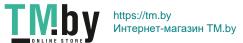